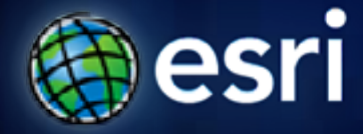

**Esri International User Conference** | **San Diego, CA Technical Workshops** | **Tuesday, July 12th, 2011**

## **Introduction to Imagery and Raster Data in ArcGIS**

Simon Woo and Cody Benkelman

#### **Overview of Presentation**

- **Varieties types of rasters**
- **Raster properties**
- **Display Raster Data in ArcMap**
- **Display a Mosaic Dataset**
- **Process Raster Data in ArcGIS**
- **Expectations for ArcGIS 10.1**
- **Questions / Comments**

#### **Aerial Imagery**

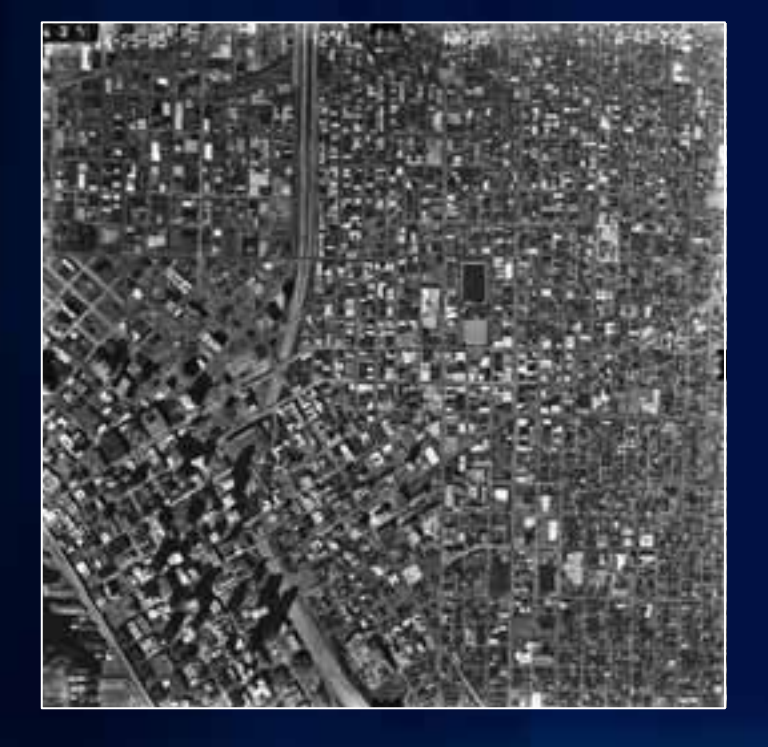

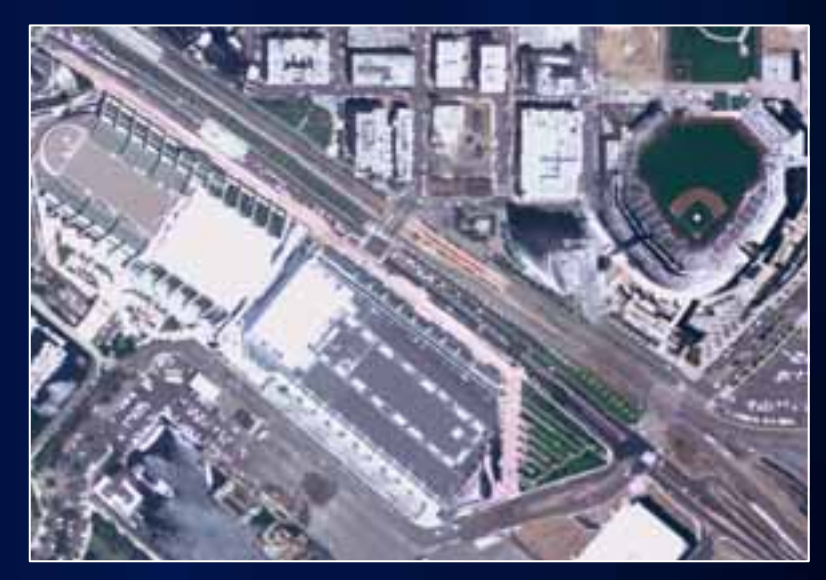

#### **Satellite Imagery**

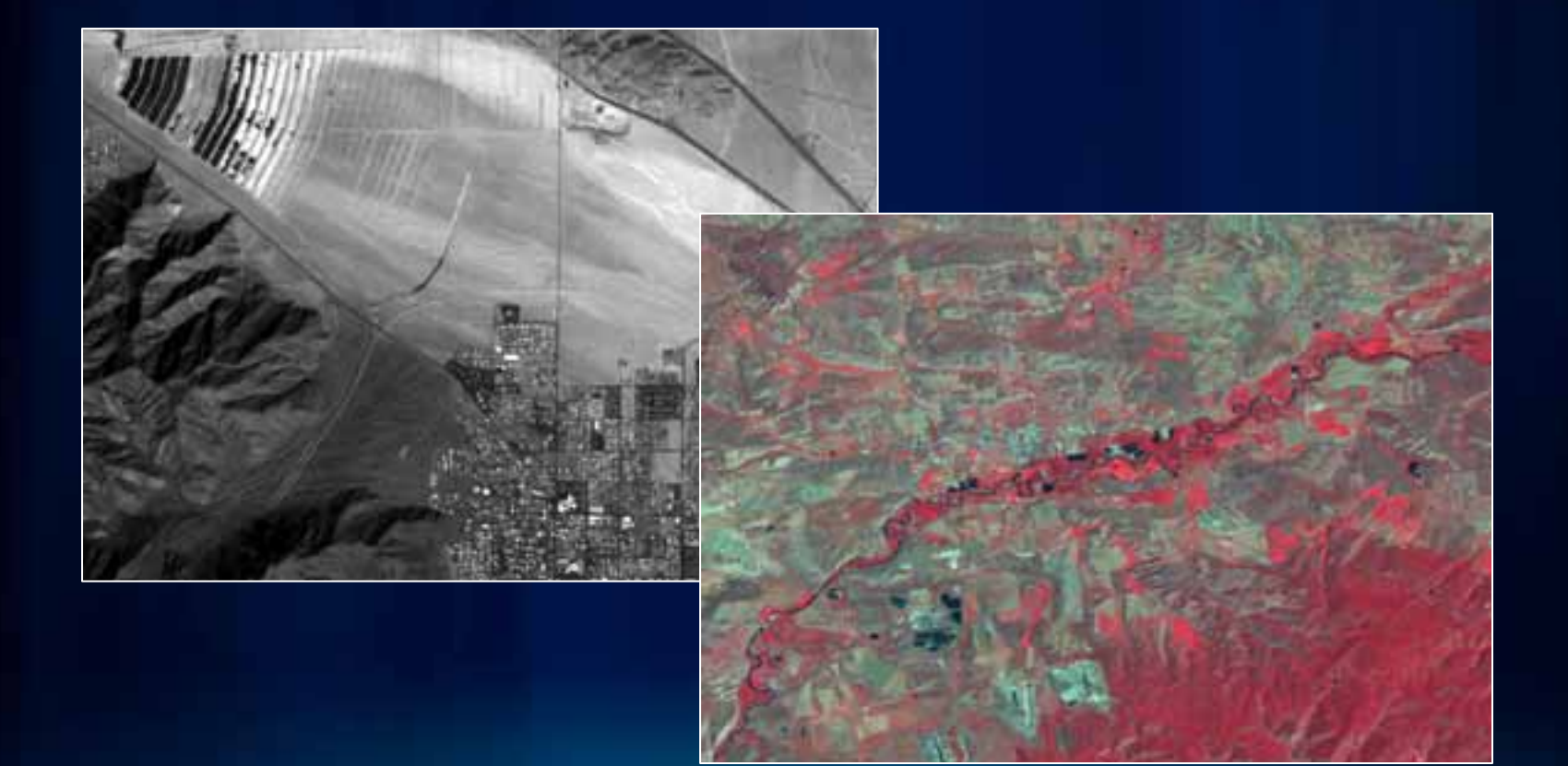

#### **Scanned Maps or Base Maps**

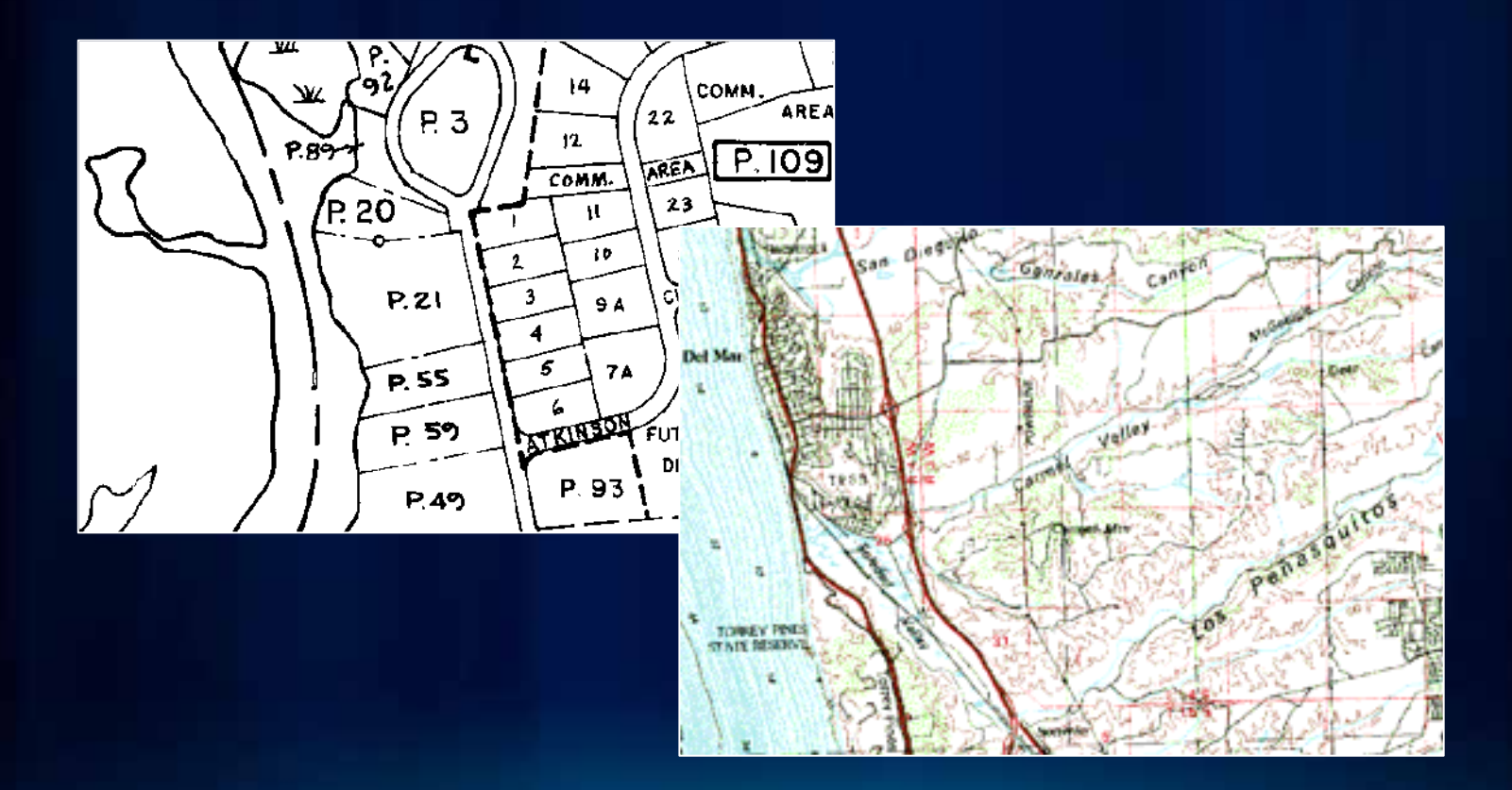

#### **Elevation / Hillshade**

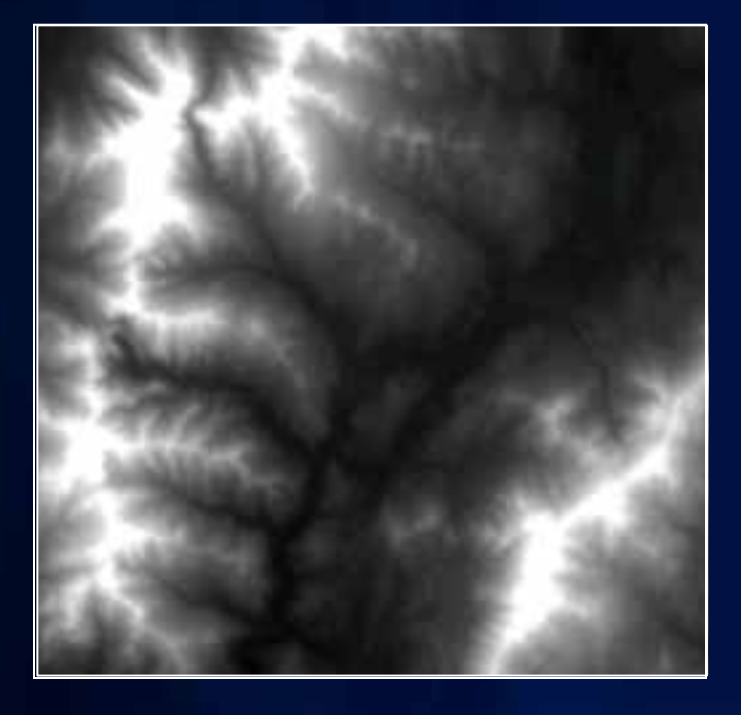

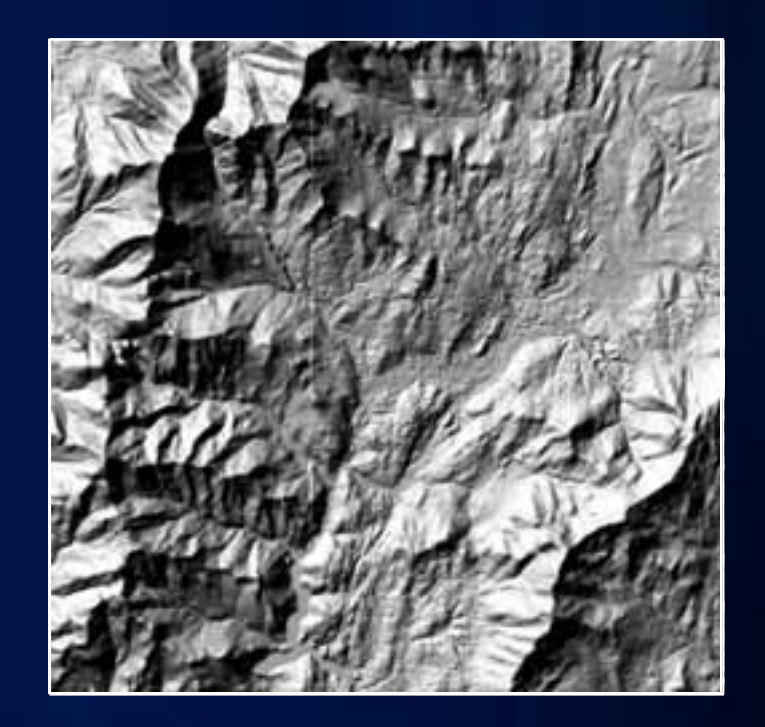

#### **Pictures or Graphics**

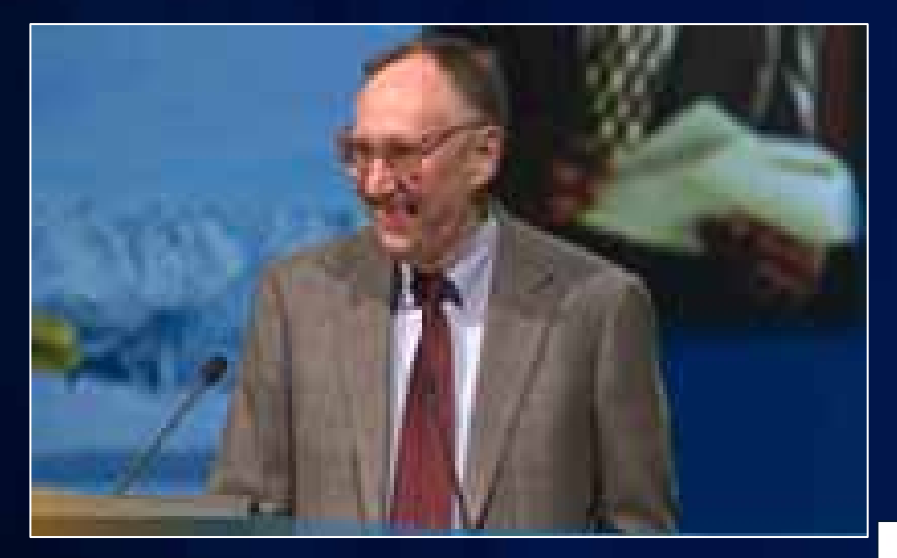

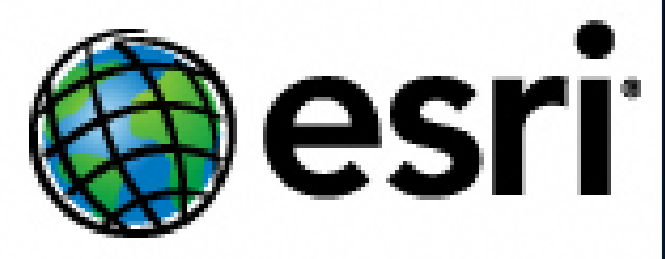

## **Adding Imagery and Raster Data**

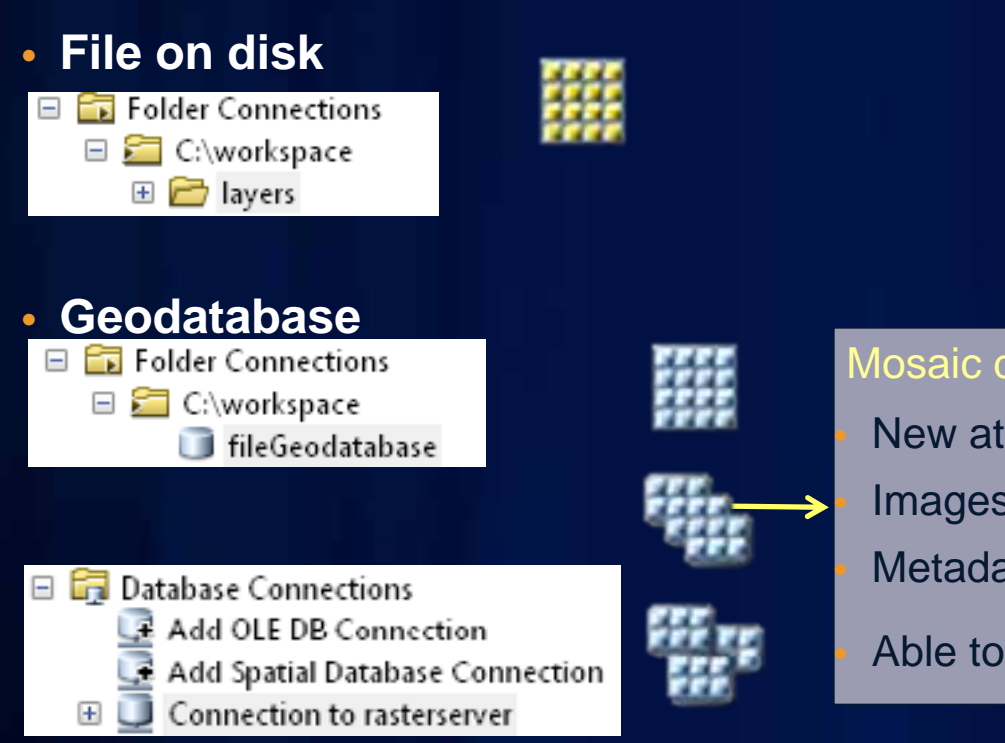

#### Mosaic dataset

New at Version 10

Images remain in original formats Metadata is stored in attributes

Able to manage large collections of data

### **Adding Imagery and Raster Data**

#### ArcGIS Online

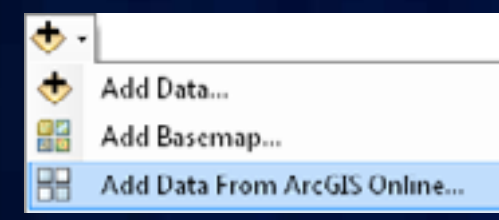

#### Map Service □ 同 GIS Servers Add ArcGIS Server Add ArcIMS Server Add WCS Server Add WMS Server

 $\Box$ 

ais3 (admin)

**ロ** MapService

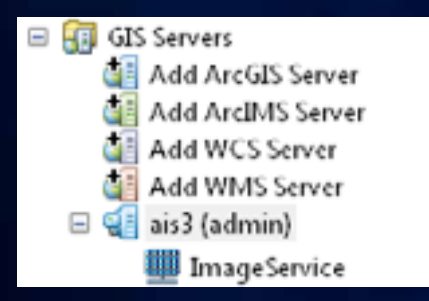

#### Image Service WCS / WMS Service

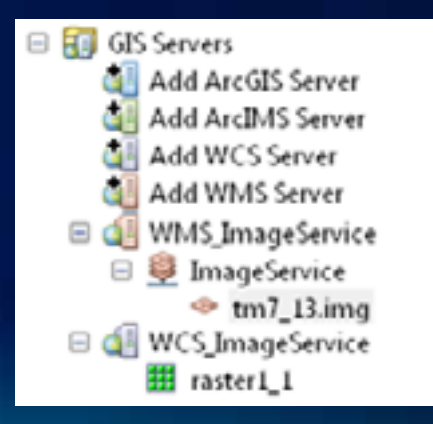

ulton C

# **Using Raster Data Demo**

Any license level

#### **Raster Properties**

#### • **Data source**

- Type of file and location
- **Raster information**
	- Information about the pixels
- **Extent**
	- Top, bottom, left and right extents
- **Spatial reference**
	- Coordinate system information
- **Statistics**
	- Min, max, mean, and standard deviation (per band)

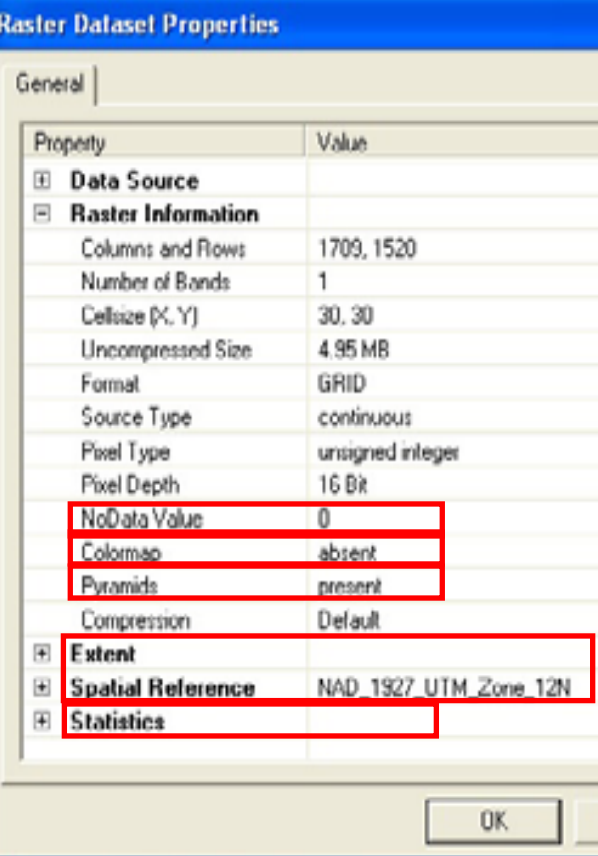

#### **Extent + Spatial Reference = Geographic location**

• Extent = top, right, bottom, **and left minimum bounding rectangle**

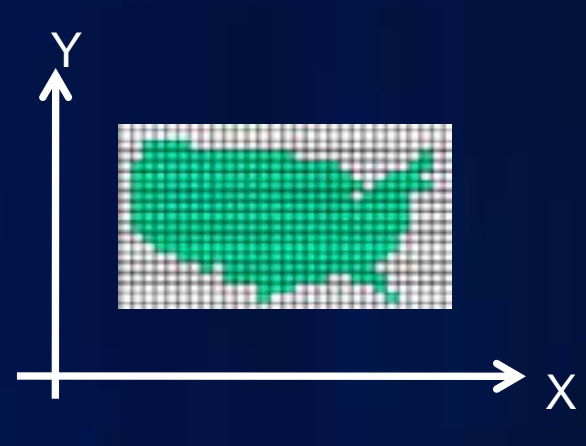

• **Spatial reference = projection**

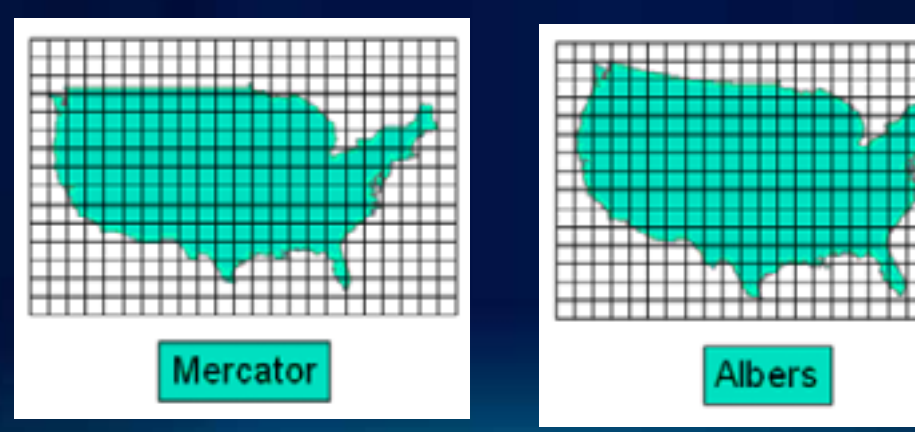

#### **Raster Pyramids**

- **Multiple resolution dataset layers of the original raster**
- **Improves display performance**
	- Uses closest resolution level, then resampled data is displayed
- Adds additional storage
	- But can now be compressed (10.0)
- **Pyramids are not used during analysis**

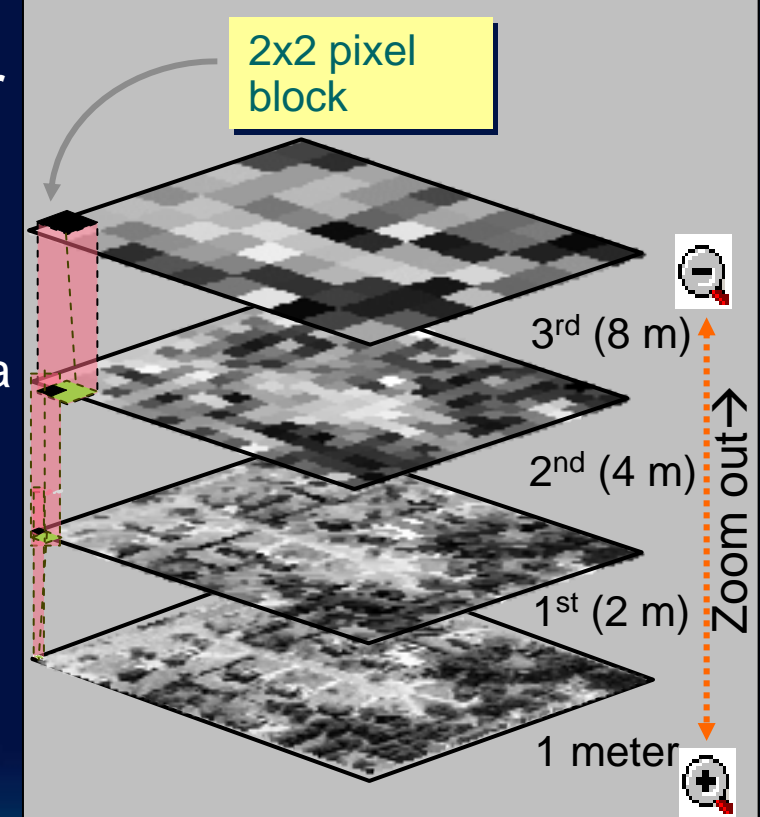

#### **Statistics**

- **Calculates the minimum, maximum, mean, and standard deviation for each band**
- **Used in applying a contrast stretch, classifying data, and color correction.**

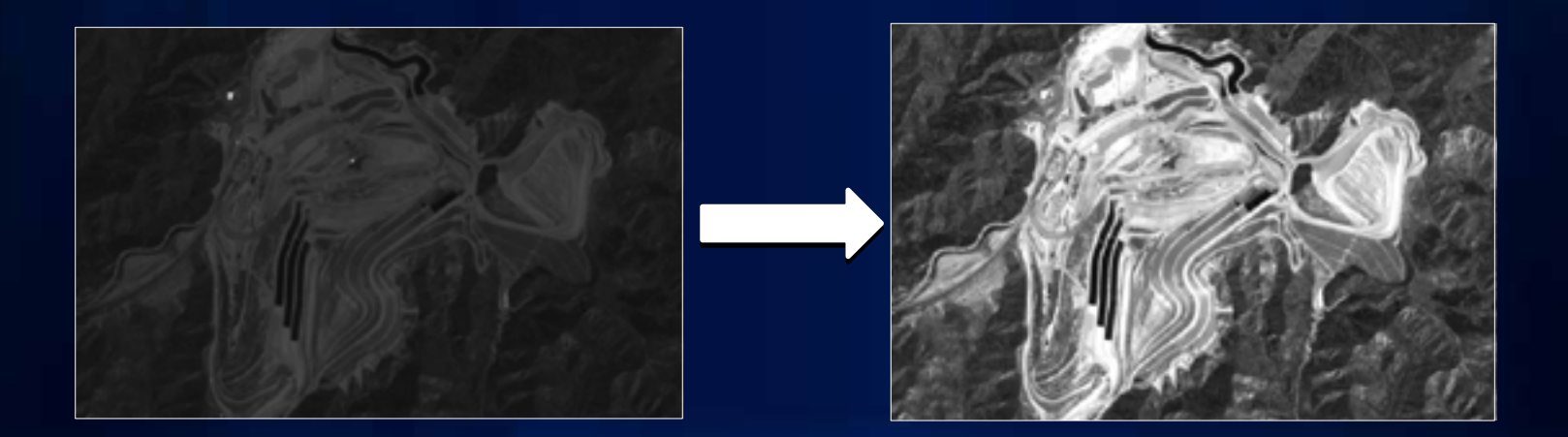

### **NoData**

#### • **Cells or pixels that do not have data values**

- NoData and "0" are not always the same.
- "0" is a valid value
- **Storage**
	- A value for file-based raster
	- A bit mask for ArcSDE, and file-GDB rasters
- **NoData does not participate in statistics calculation**

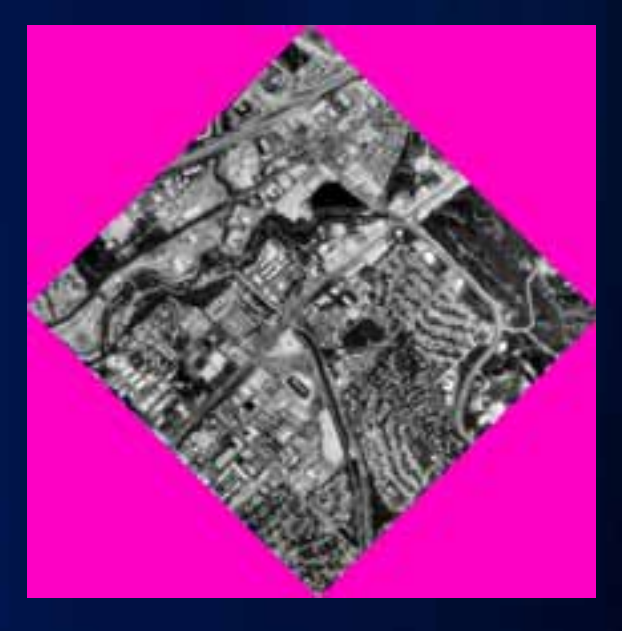

#### **Colormaps**

#### • **A set of values that are associated with colors (RGB)**

- Defines how to render each pixel via pseudo color table
- Used to display rasters consistently with the same colors
- Especially useful in thematic data or classified imagery
	- a single value represents the class and an appropriate color
- **Able to create your custom CLR in ArcGIS 10**

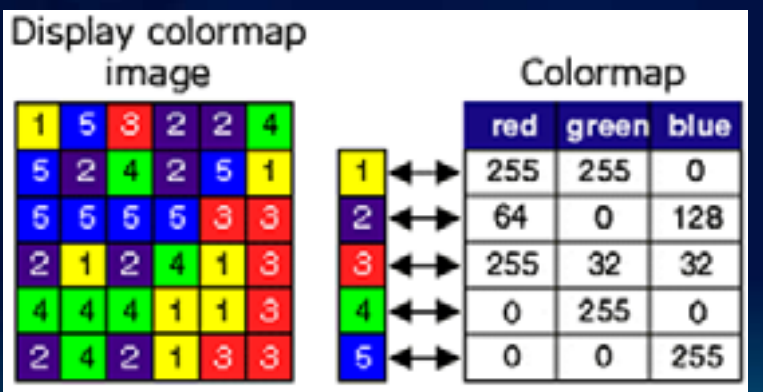

## **Raster Properties Demo**

Any license level

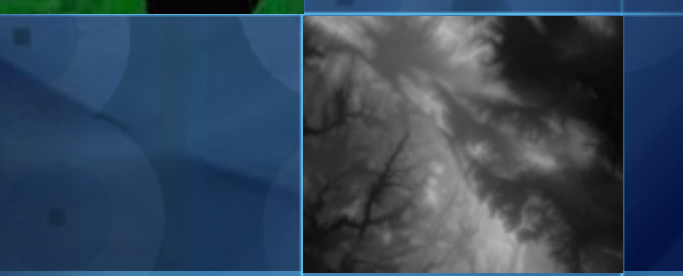

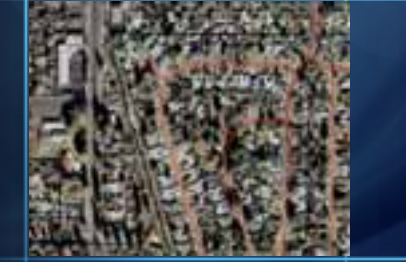

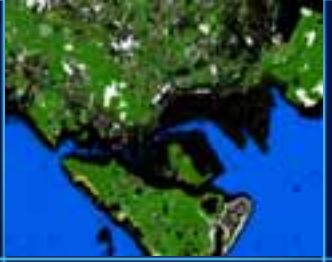

## **Displaying Raster Data**

#### • **Renderers**

- **Display your data with a renderer that makes your data look good**
- **Image Analysis window**
	- **Common capabilities in one easy to access location**

#### **Stretched renderer**

- **Often used for elevation, satellite and aerial imagery**
- **Default: when raster has more than 25 unique values**
	- Stretches values along a color ramp

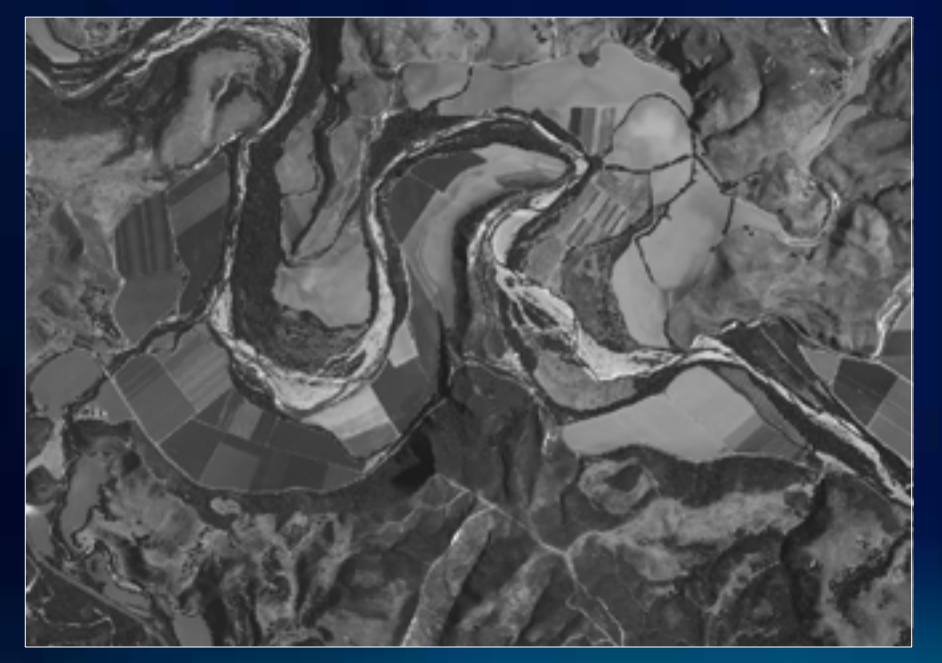

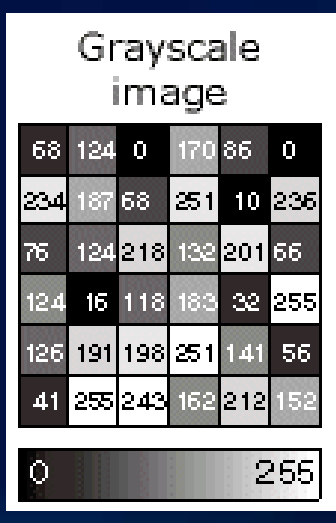

### **Stretched renderer**

- **Stretches values along a color ramp**
- **Uses a contrast stretch**

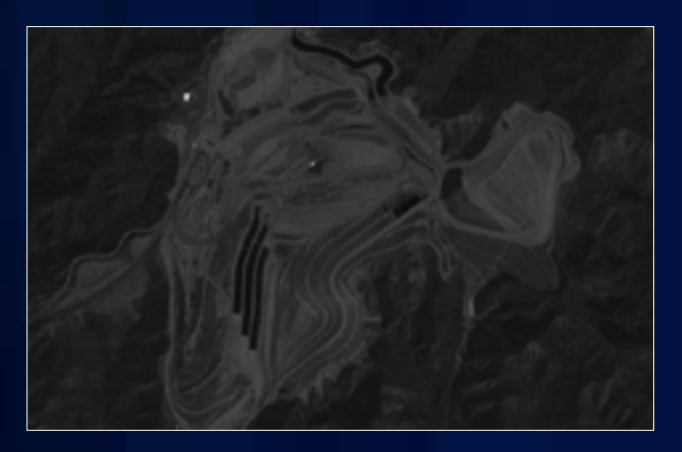

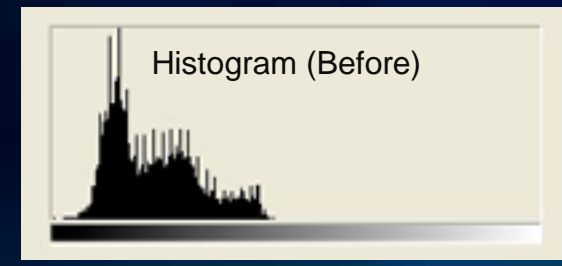

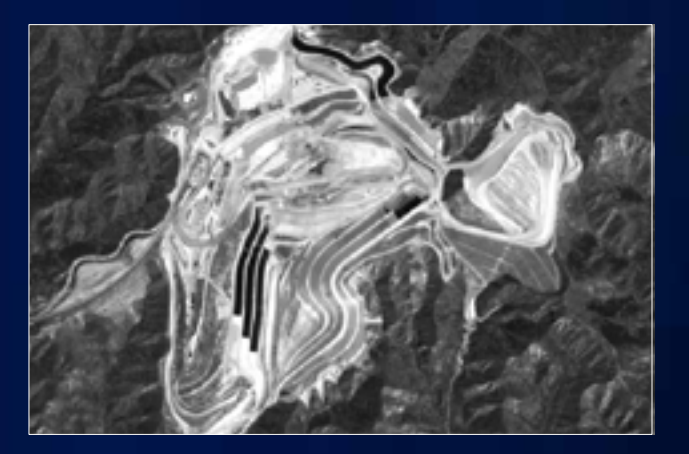

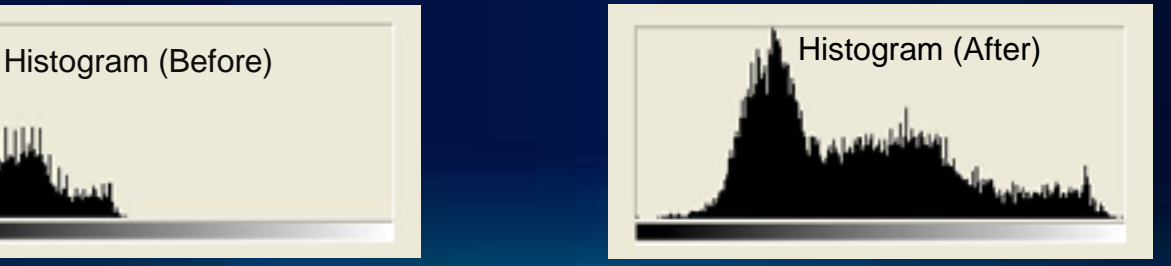

### **Stretched renderer**

**NEW at ArcGIS 10**

• **Percent clip stretch**

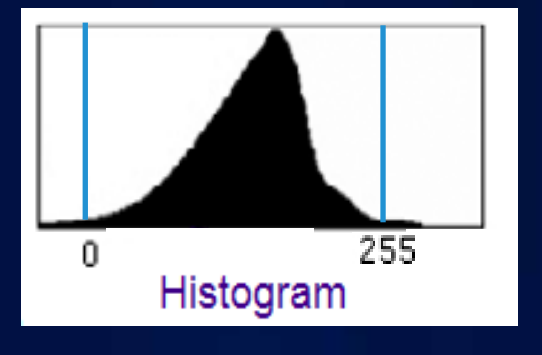

#### • **Advanced labeling**

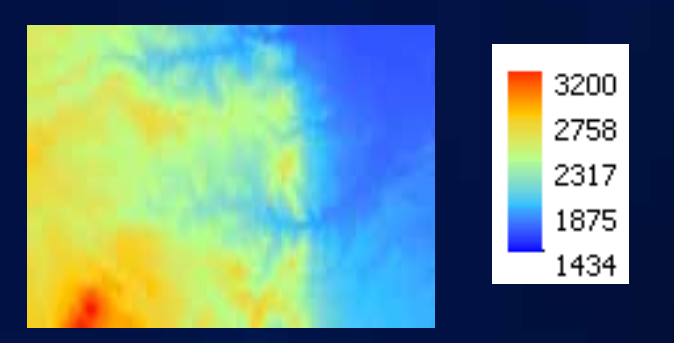

#### **RGB renderer**

- **Often used for satellite imagery and aerial photos**
- **Default: Raster has 3 or more bands**
	- Displays each band through a different color (Red, Green, and Blue)

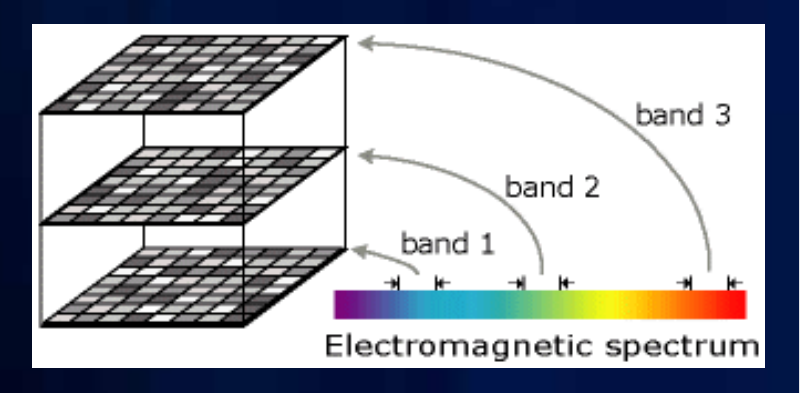

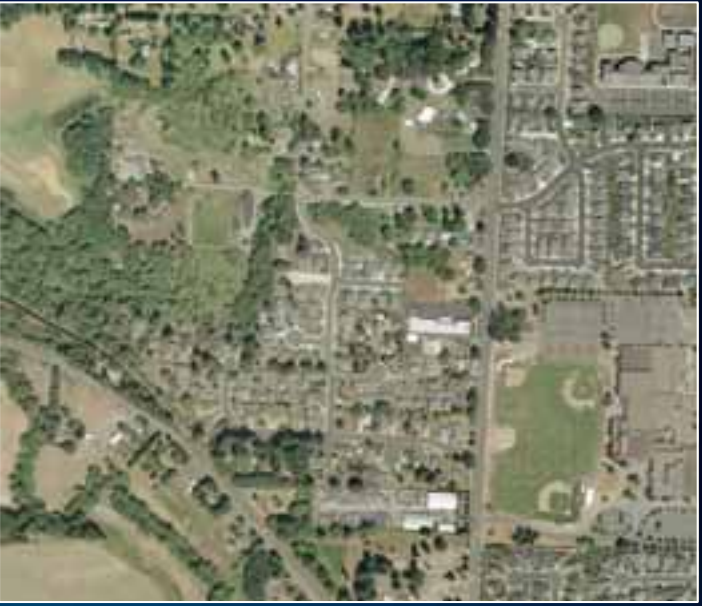

#### **Unique Values renderer**

- **Often used for land use and scanned maps**
- **Default: Raster has fewer than 25 unique values**

5

9

 $14$ 

17

- **Uses random colors for individual values**

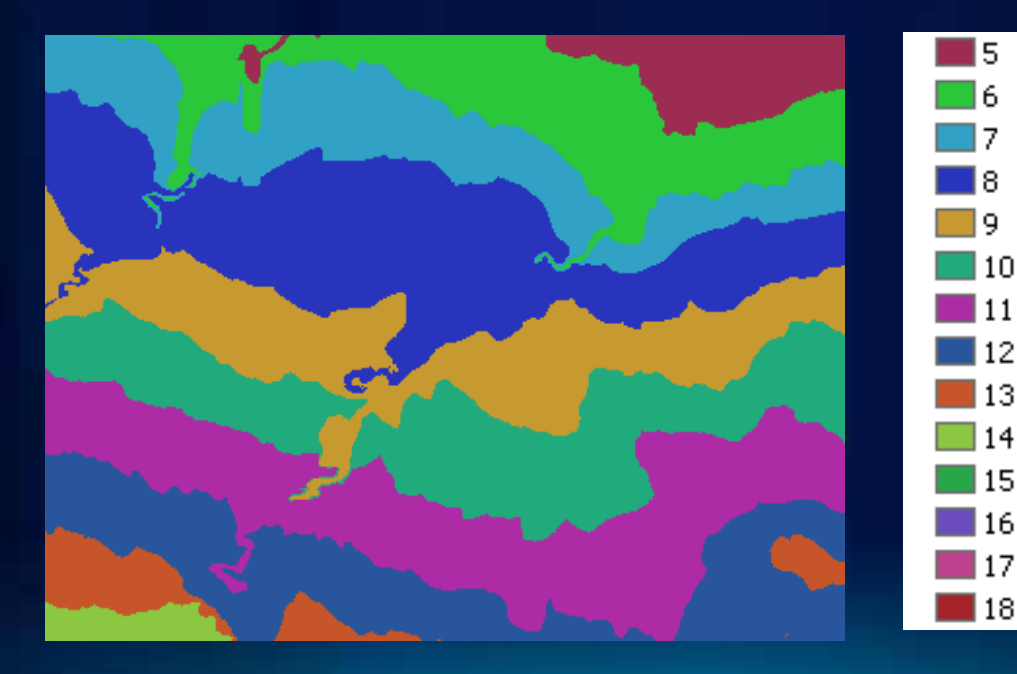

## **Unique Values renderer**

#### **NEW at ArcGIS 10**

#### • **Create a custom CLR file**

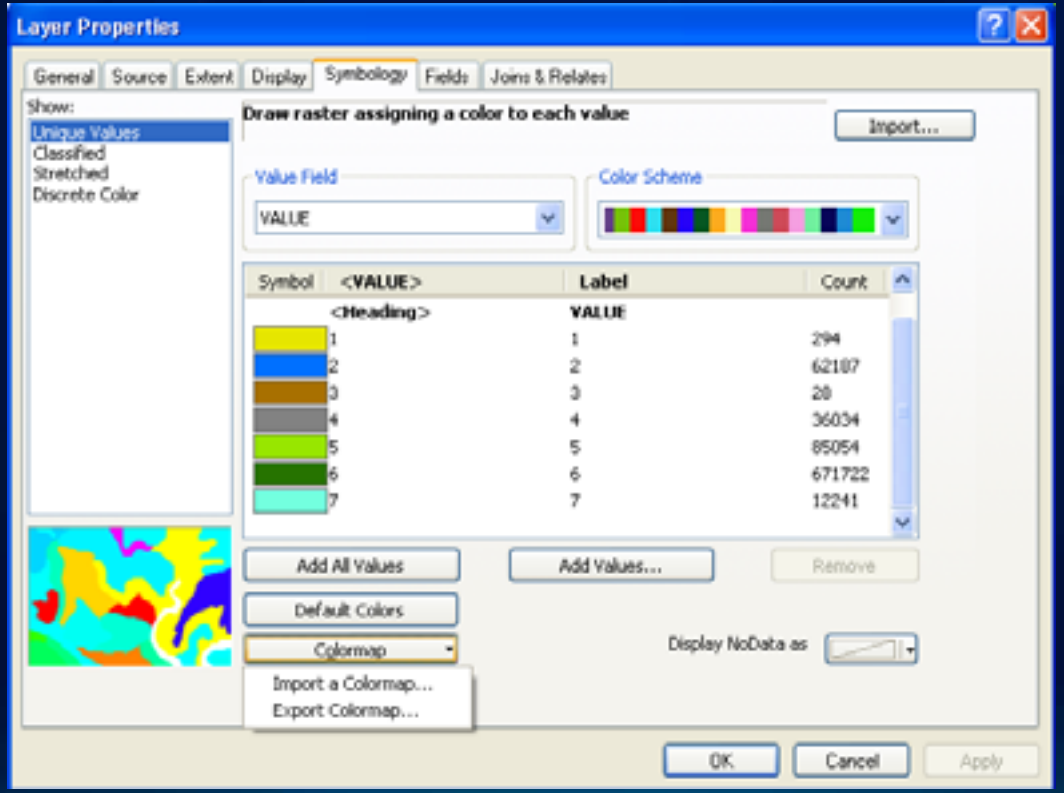

#### **Colormap renderer**

- **Often used for land use and soil maps for consistency**
- **Default: Colormap is present**
	- **Uses pre-chosen colors for individual values**

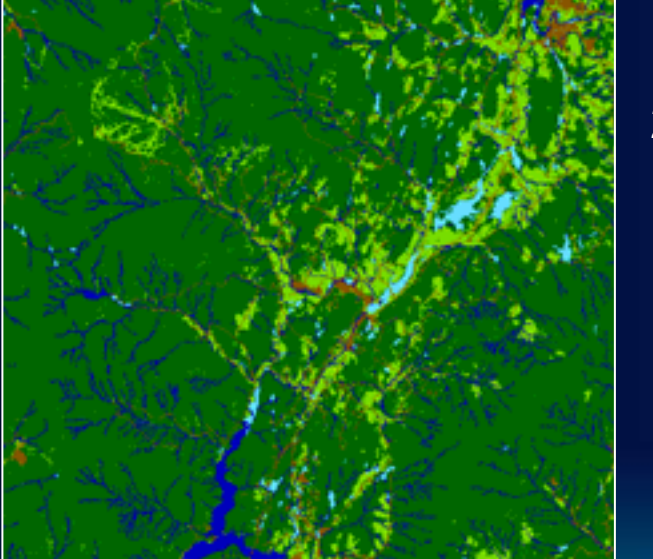

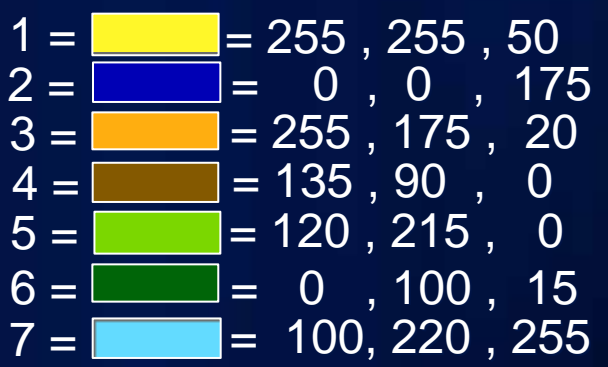

#### **Classified renderer**

- **Often used for grouping data values**
- **Not a default renderer; can be used for single band data**
- **Places ranges of pixels into separate categories**

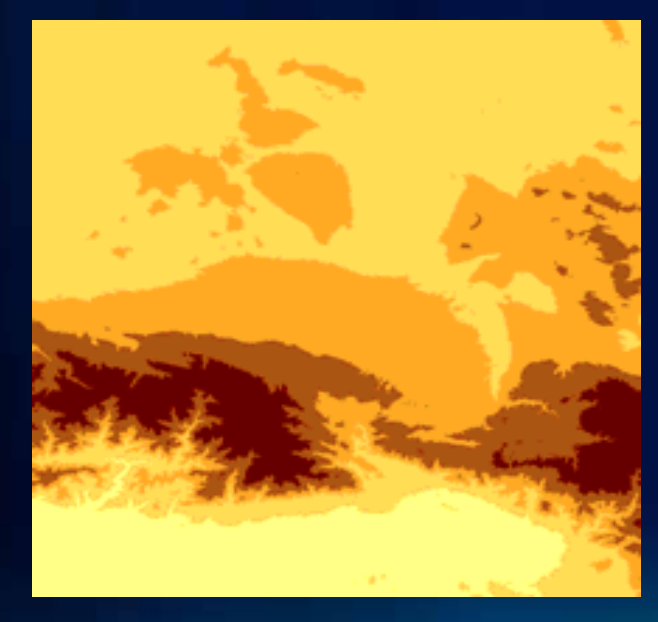

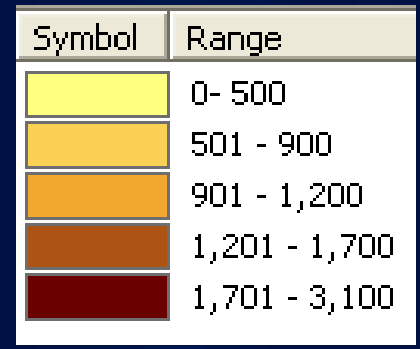

#### **Image Analysis window**

- **Many rendering and processing tools to make your imagery work easier and faster**
- **You are able to change the following display parameters:**
	- effects tools
	- symbology tools (gamma level, DRA, stretch, etc)
	- choose the resampling method
	- accelerate raster

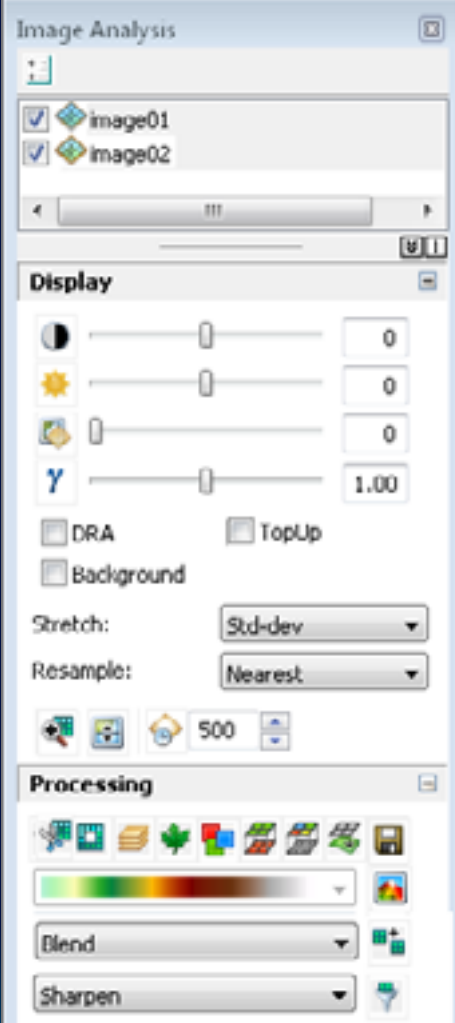

ulton C

# **Raster Display Demo**

Any license level

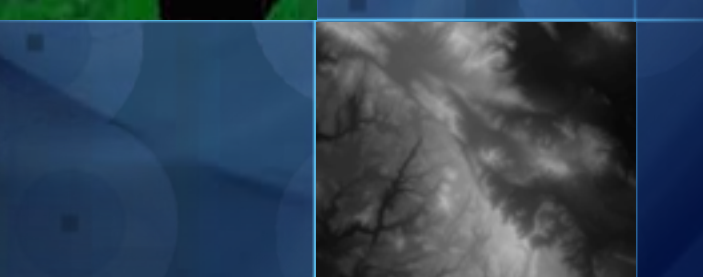

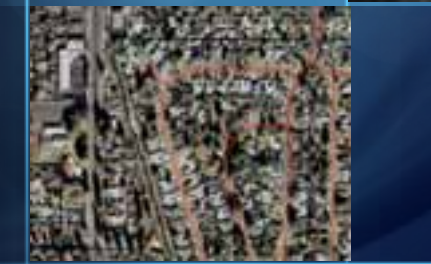

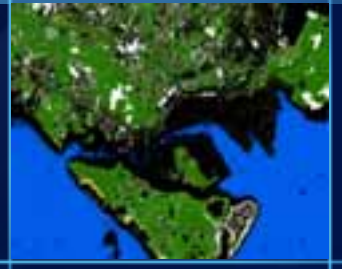

#### **Mosaic Dataset**

*Optimum Model for Image Data Management*

- Quick Catalog
	- All raster datasets
	- Imagery from different sensors
- Create In Geodatabase
	- Metadata
	- Processing to be applied
	- Default viewing rules
- Access Any ArcGIS application or as service
- As Image
	- Dynamic Mosaic , Processed on the fly
- As Catalog
	- Footprints, Detailed metadata

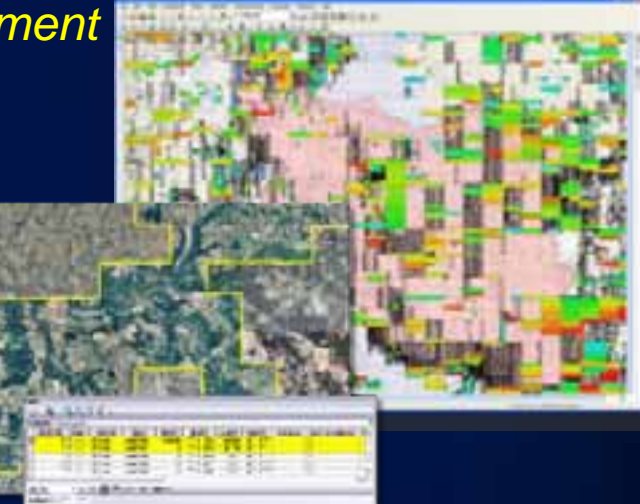

**The** 

## **On-The-Fly Processing**

*Create Multiple Products from a Single Source*

- Imagery processed as accessed
- Processes
	- Stretch, Extract Bands
	- $\bullet$  Clip, Mask
	- $\bullet$  Reproject, Orthorectify
	- Pan Sharpen
	- Vegetation Index, Classify
	- Shaded Relief, Slope, Aspect
	- Color Correction
- Applied to
	- $\bullet$  Individual rasters in mosaic
	- Compete Mosaic Dataset

*Utilizing the full image information content Utilizing the full image information content*

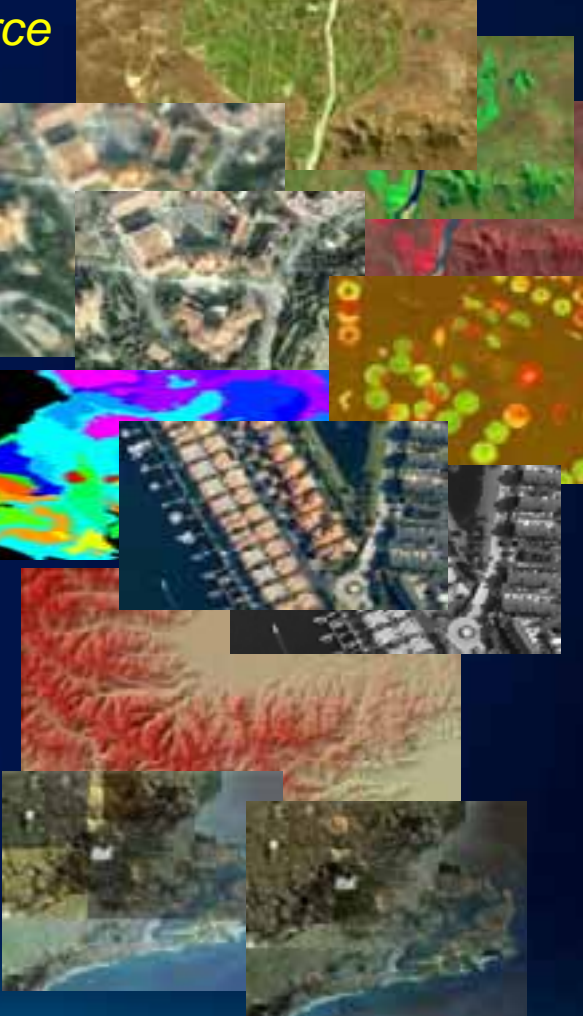

#### **Dynamic Mosaicking**

*Mosaicking Multiple Images On Demand*

- Fuse imagery from multiple sources
- Control of Mosaic Method (Manager/User)
	- By Date –'Latest', 'Closest to May 2001'
	- By Attribute 'Highest Sun Angle'
	- By Viewpoint North, South, East, West
	- Seamline Feathered blend

• Queries possible – 'Landsat, no clouds, later than June 2001'

• Display "best" available imagery

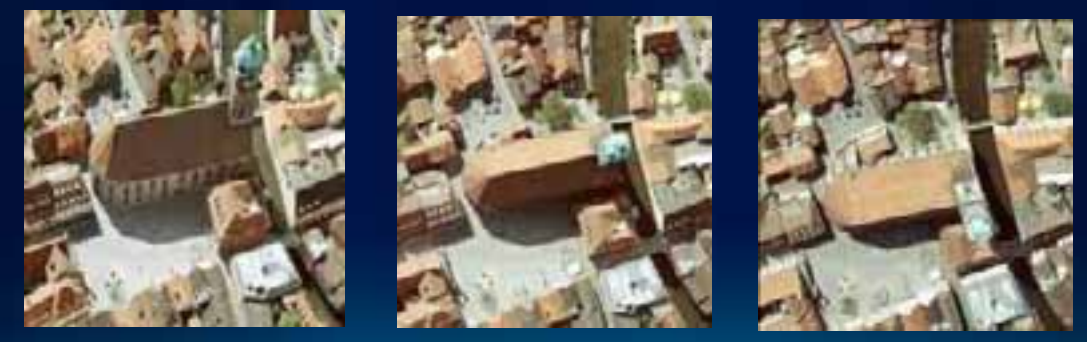

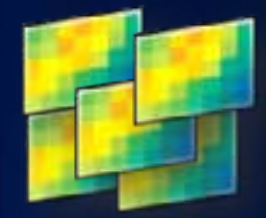

## **Mosaic Dataset rendering**

#### • **Footprint view**

- View the minimum bounding rectangle for each raster

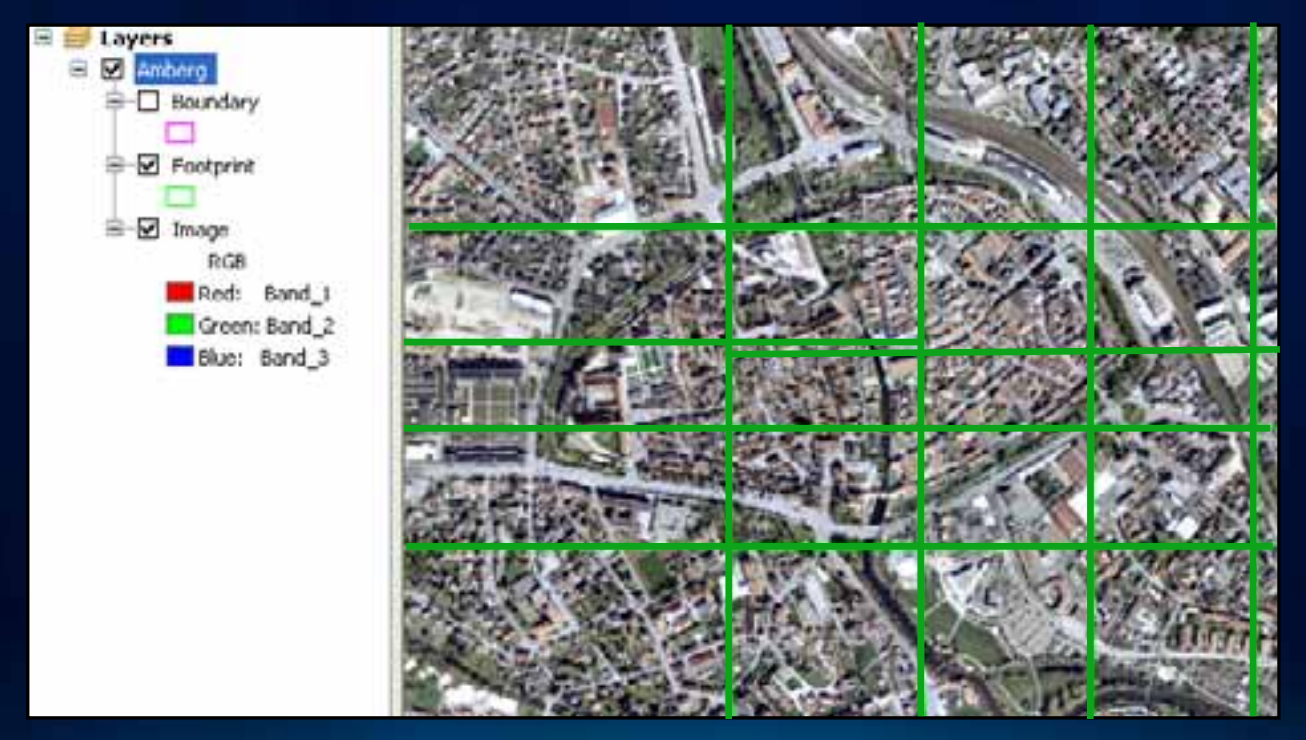

## **Mosaic Dataset rendering**

#### • **Rendering pixels – similar to a raster dataset**

- Level of detail like scale dependency
- Overviews display rasters quickly at all resolutions

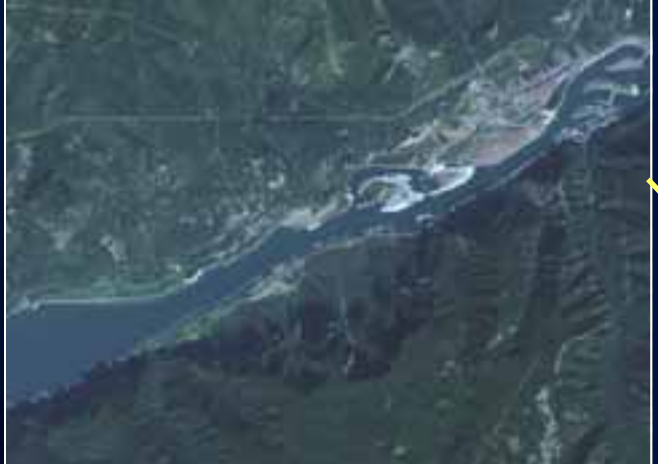

1 : 100 000

1 : 25 000

ulton Co

## **Mosaic Dataset Demo**

Any license level

## **Processing raster data in ArcGIS**

- **Combining bands**
- **Clipping**
- **Mosaicking**
- **Pansharpening**
- **Orthorectifying**
- **…**

### **Combining Bands**

- **Combine many images into a multi-band raster**
- **Input bands can be from a single or multiple band raster dataset**
- **Composite with geoprocessing tool, Image Analysis window, or within a mosaic dataset**

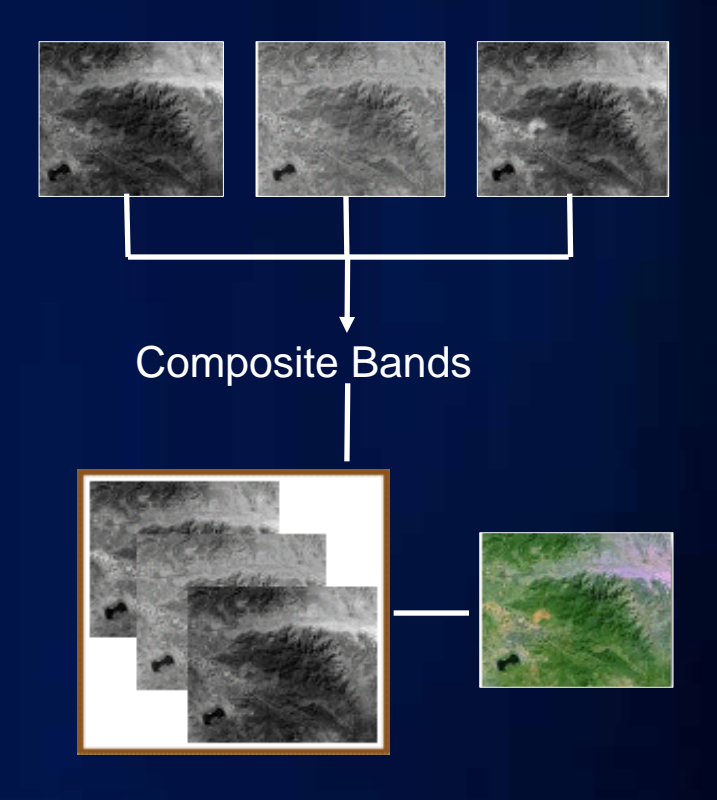

## **Clipping**

- **Clip a portion of raster to fit your study area**
- **Clip with geoprocessing tools or with Export Data dialog window**
- **Clip on-the-fly: with Image Analysis window : within a mosaic dataset**

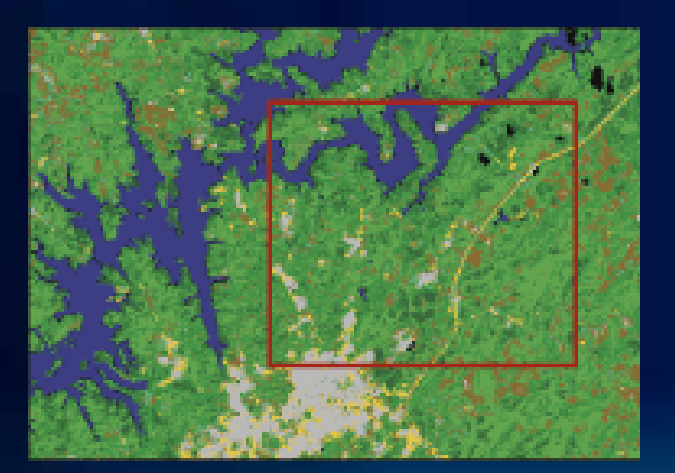

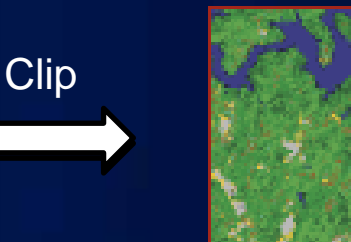

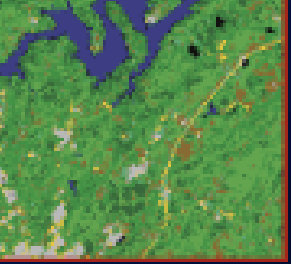

## **Mosaicking**

- **Combine two more adjacent and overlapping rasters together**
- **Many mosaic geoprocessing tools:**
	- Workspace to raster dataset
	- Raster catalog to raster dataset
- **Mosaicking on-the-fly**
	- Mosaic button on the Image Analysis window
	- Mosaic dataset (virtual mosaic)

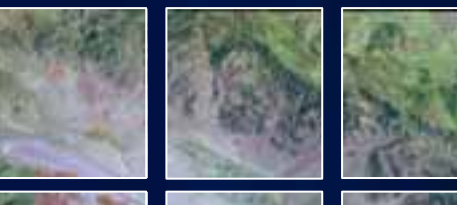

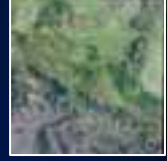

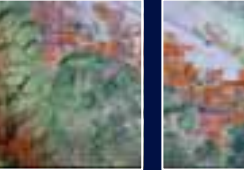

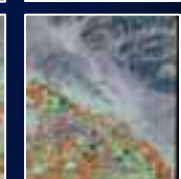

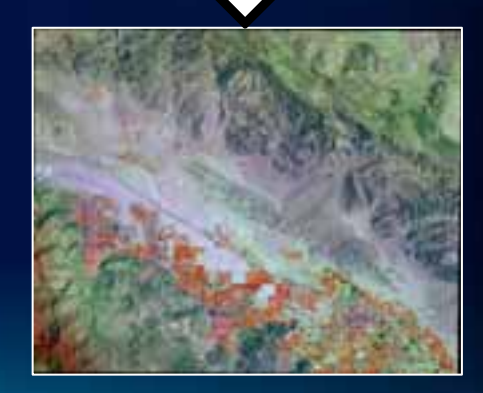

#### **Pansharpening**

- **Fuse a low resolution RGB image with a high resolution panchromatic image**
	- Output is a high resolution color image
- **Geoprocessing tool, raster symbology tab, Image Analysis window, or within a mosaic dataset**

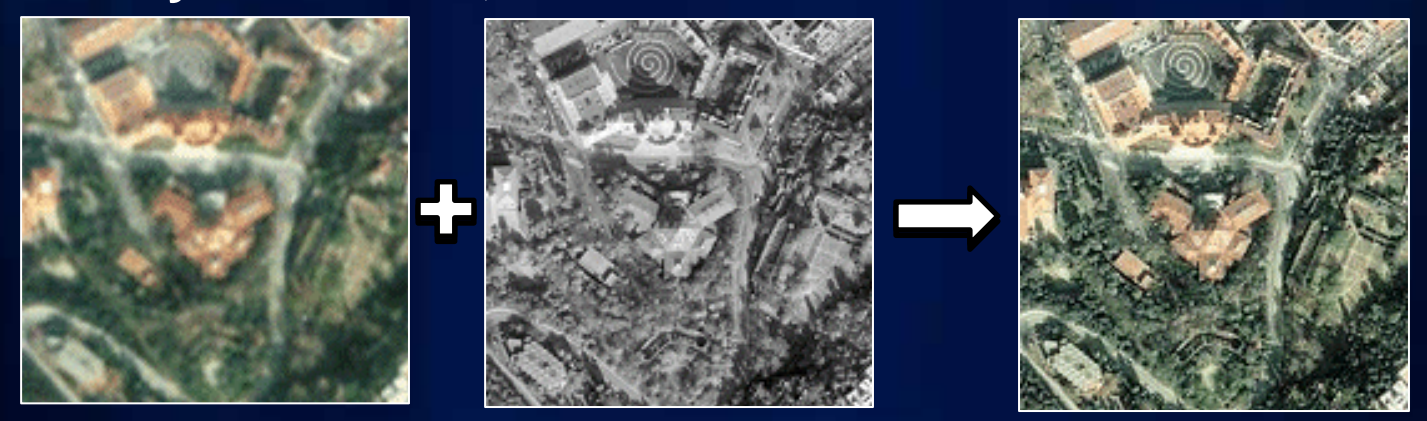

### **Orthorectify**

- **Display an image with more accuracy**
	- Requires an image with sensor model and an elevation source
- **Geoprocessing tool, raster display tab, Image Analysis window, or within a mosaic dataset**

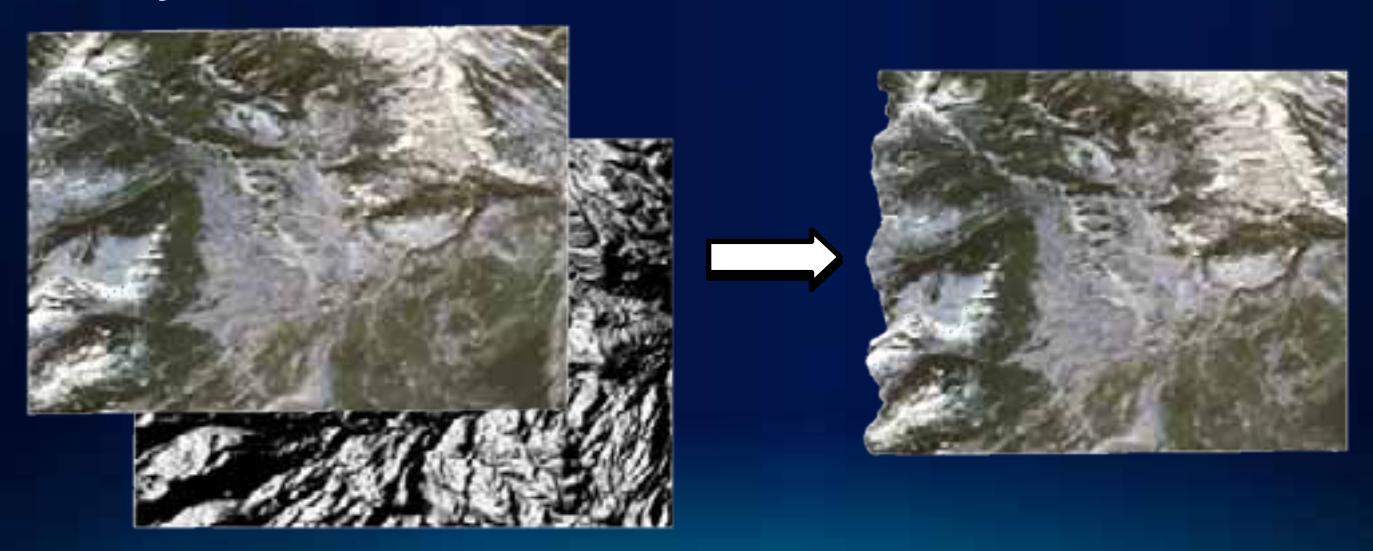

### **Image Analysis window**

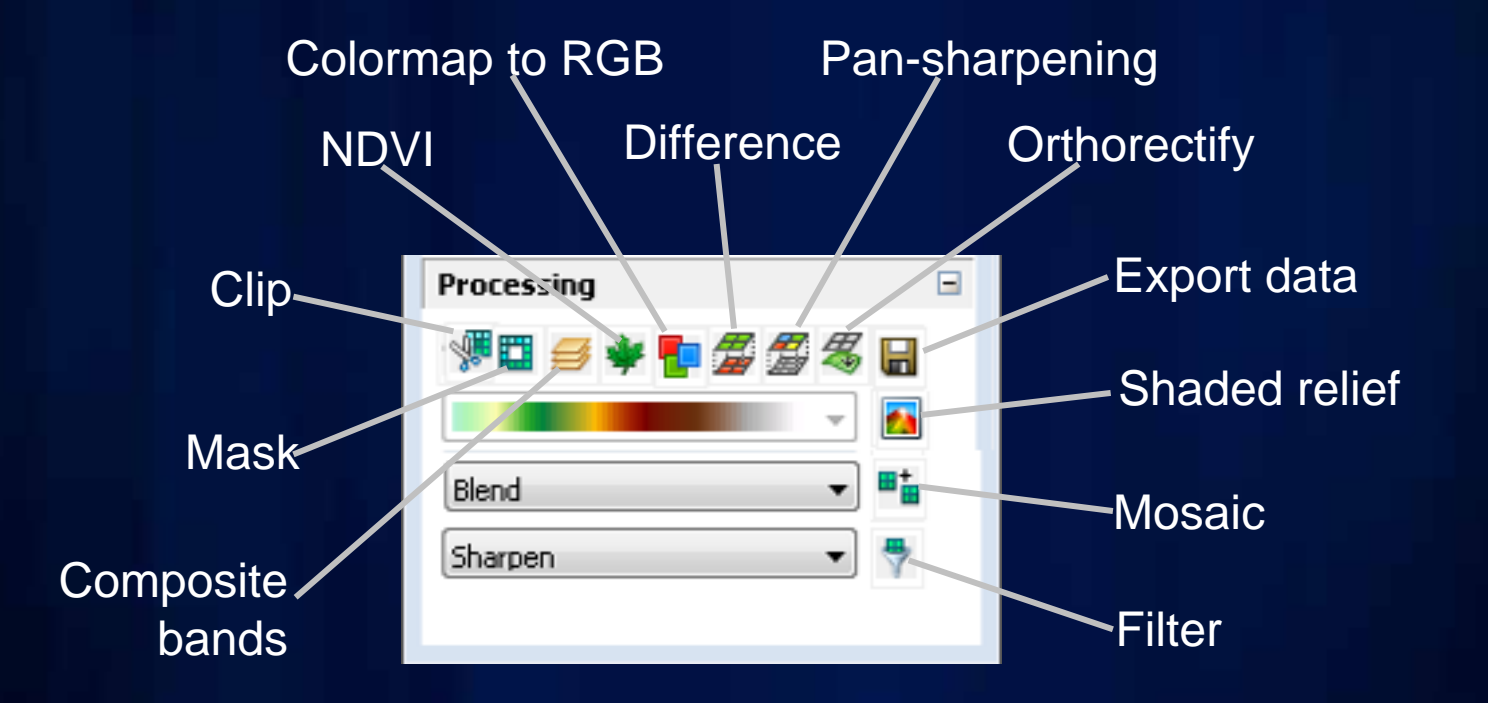

## **Raster Processing Demo**

Any license level

#### **What to expect in ArcGIS 10.1**

- **More raster formats (16)**
- **Raster products**
- **Image Analysis window updated** Image mensuration, Interactive histogram stretch, Add function tool
- **Automatic rendering based on data type**
- **New GP tools (8)**
	- Add Raster Function  **Download Rasters**
	- Alter Mosaic Dataset Schema Delete Mosaic Dataset
	- Analyze Mosaic Dataset Set Raster Properties
	- Set Mosaic Dataset Properties Warp From File
- 
- 
- 
- 

#### **What to expect in ArcGIS 10.1**

#### **Continued…**

- **Batch editing functions**
- **New raster functions (5)**
	- Attribute Table function Remap function
	- Band Arithmetic function Speckle function
	- Radar Calibration function
- **LAS support within mosaic datasets**
- **Improvements for the mosaic dataset**
	- Improved workflows for creating and editing
	- New Raster types (LAS, RADARSAT-2)
	- Able to show colormaps and unique values
- 
- 

#### Imagery Resource Center http://resources.arcgis.com/content/imagery/10.0/about

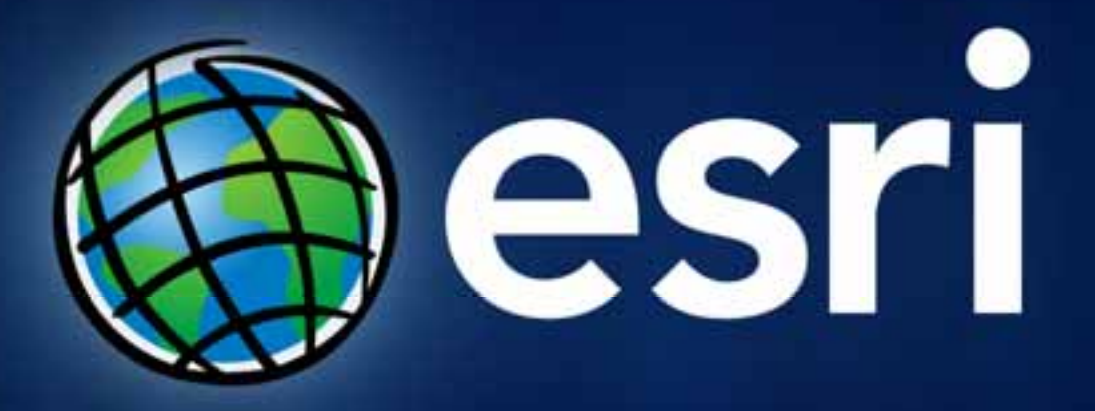

Session evaluations www.esri.com/sessionevals

#### Recommended Raster Sessions

Managing imagery and raster using mosaic datasets (75min)

Tuesday 3:15PM  $-$  15A Wednesday  $8:30AM - 15A$  Sharing imagery and raster data in ArcGIS (75min)

Tuesday  $3:15PM - 14A$ Wednesday  $1:30PM - 14A$  Image processing in ArcGIS (20min)

 $W$ ednesday 8:55AM – 6A

Creating a mosaic dataset (20min)

Tuesday 9:300AM Thursday 9:00AM GDB Island

Georeferencing imagery (20min)

Tuesday 12:00PM Wednesday 9:00AM GDB Island

Color correcting imagery (20min)

Tuesday 3:30AM Wednesday 11:00AM GDB Island

Using the Image **Analysis window** (20min) (20min)

Tuesday 4:00AM Wednesday 3:30AM GDB Island

Using an image service in Desktop (20min) (20min)

Wednesday 10:00AM Web & Server Island

Using mosaic datasets for serving working with elevation data (20min)

Thursday 12:00PM Imagery Island